# MATLAB - Grundlagen und Anwendungen (Teil I)

## Übungsaufgaben

Im Rahmen des Mentorings (WiSe 2018/19)

17.10.2018

## (Matrix-)Variablen, Zuweisungen, Indizierung, verschiedene Rechenoperationen

Hinweis. Schreiben Sie jede der folgenden Aufgaben (1-7) in eine eigene Skript-Datei und speichern Sie diese unter einem geeigneten Dateinamen in Ihrem bereits angelegten Arbeitsverzeichnis (bspw. matlabGrundlagen) ab.

#### Aufgabe 0. (Wiederholung Theorie)

- 1. Lesen Sie sich den Theorieteil noch einmal in Ruhe durch und probieren Sie die angegebenen Beispiele ggf. noch einmal selbst in MATLAB (oder Octave) aus.
- 2. Welche der folgenden Variablennamen sind nicht zulässig?
	- anzahl
	- $\bullet$  555\_Nase
	- Summe<sub> $a + b$ </sub>
- 3. Wie kann die Ausgabe von Variablen unterdrückt werden?
- 4. Wie können in MATLAB Kommentare eingefügt werden?
- 5. Wie lautet die Endung einer MATLAB-Datei?

#### Aufgabe 1. (Erste Programme)

Erstellen Sie zu den folgenden Unteraufgaben jeweils eine Skript-Datei. Wählen Sie hierfür geeignete Namen (bspw. aufgabe1\_1.m usw.) aus. (*Hinweis: Versuchen Sie* Dateinamen wie aufgabe1.1.m zu vermeiden, da es hierbei zum Konflikt mit der Dateiendung beim Abspeichern kommt.)

1. Welche Ausgabe erwarten Sie bei der Eingabe

$$
\begin{array}{l}b=5\,,\\2{*}b\,;\end{array}
$$

? Stimmt das Ergebnis mit Ihrer Erwartung überein?

2. Welche Zahl ezeugt die Eingabe 9.5e8? Geben Sie 0.0034 in dieser Schreibweise an.

3. Legen Sie die Variablen  $a = 3$ ,  $b = 5$  und  $c = −3$  an und berechnen Sie mit Hilfe von MATLAB folgenden Ausdruck:

$$
b - \frac{a}{b + \frac{b + a}{ca}}.
$$

Das Ergebnis sollte 4.2703 sein.

Bemerkung. Vergessen Sie nicht, dass Sie Klammern benutzen können, um die Auswertungsreihenfolge von Operationen vorzuschreiben.

#### Aufgabe 2. (Indizierung)

Benutzen Sie jeweils die Doppelpunkt-Notation sowie den Befehl linspace, um folgende Vektoren (Sequenzen) zu erzeugen:

- a) Vektor u mit allen geraden Zahlen zwischen 2 und 32,
- b) Vektor v mit allen ungeraden Zahlen zwischen 31 und 1,
- c) Vektor w mit allen Werten zwischen −4 und 4 in 0.25-er Schritten.

Aufgabe 3. (Weitere Indizierungsmöglichkeiten)

1. Nehmen Sie nun die beiden Vektoren u und v aus Teilaufgabe 2a) und 2b) für folgende Indizierungsmöglichkeiten. Machen Sie sich zunächst Gedanken, was die Ergebnisse der einzelnen Indizierungen sein könnten. Führen Sie das Skript anschließend mit den zuvor implementierten Vektoren aus und vergleichen Sie die Ausgabe mit Ihren Erwartungen.

```
I = \begin{bmatrix} 1 & 2 & 5 \end{bmatrix};display(u(I));displax(v(I));display(u(end));display(v(end));display(u(6:end));display(v(2:end));
```
2. Gegeben sei die Matrix

$$
A = \begin{pmatrix} 2 & -3 & 6 \\ 1 & 0 & 5 \\ 4 & -2 & 9 \end{pmatrix}.
$$

Betrachten Sie folgende Indizierungsmöglichkeiten. Machen Sie sich zunächst Gedanken, was die Ergebnisse der einzelnen Indizierungen sein könnten. Führen Sie das Skript anschließend mit der vorgegebenen Matrix A aus und vergleichen Sie die Ausgabe mit Ihren Erwartungen.

```
d is play (A(\text{end} ,:));display (A (:, end -1: end ) );
d is play (A(2:end, 2:end));
```
Aufgabe 4. Geben Sie die Matrix

$$
A = \begin{pmatrix} 1 & 2 & 3 & 4 \\ 5 & 6 & 7 & 8 \\ 9 & 10 & 11 & 12 \\ 13 & 14 & 15 & 16 \end{pmatrix}
$$

ein.

1. Überlegen Sie sich was passiert, wenn Sie den Befehl

$$
\mathtt{A}(4,6)=17
$$

eingeben. Führen Sie den Befehl anschließend aus.

2. Geben Sie die zweite Zeile von A aus. Als Ergebnis sollten Sie

$$
\begin{pmatrix}5&6&7&8&0&0\end{pmatrix}
$$

erhalten.

3. Geben Sie die erste und dritte Spalte von A der vierten Zeile aus. Als Ergebnis sollten Sie

 $(13 \t15)$ 

erhalten.

**Aufgabe 5.** Gegeben seien die Vektoren  $a = (1, 4, 6)$  und  $b = (-1, 2, 1)$  sowie die Matrix B und die Einheitsmatrix E mit

$$
B = \begin{pmatrix} 1 & 2 & 4 \\ 3 & 6 & 5 \\ 8 & -7 & 9 \end{pmatrix}, \quad E = \begin{pmatrix} 1 & 0 & 0 \\ 0 & 1 & 0 \\ 0 & 0 & 1 \end{pmatrix}.
$$

1. Implementieren Sie die beiden Vektoren und die Matrizen in MATLAB. Versuchen Sie hierbei die Einheitsmatrix E mit möglichst kurzen Anweisungen anzugeben.

- 2. Überlegen Sie sich, was die Ergebnisse der folgenden Operationen sein könnten. Implementieren Sie anschließend die Operationen in MATLAB und vergleichen Sie die Resultate mit Ihren Erwartungen. Werden alle Operationen von MATLAB ordnungsgemäß durchgeführt? Falls nein, versuchen Sie zu ermitteln, woran dies liegen könnte.
	- $a + b$ ,  $a * b$ ,  $a * 2$ ,  $b/2$ ,  $a.*b$ ,  $a./b$
	- $B + E$ ,  $E + 3$ ,  $B/2$ ,  $B^2$ ,  $E * B$ ,  $E^* B$
	- $B * a, b * E$

Aufgabe 6. Definieren Sie in MATLAB die Matrizen

$$
A = \begin{pmatrix} -2 & 4 & 6 \\ 1 & 5 & 3 \end{pmatrix}, \quad B = \begin{pmatrix} 3 & -1 & 5 \\ 4 & 2 & -6 \end{pmatrix}.
$$

Berechnen Sie anschließend die Matrix C, die durch

$$
C_{ij} = \frac{\frac{1}{2}A_{ij} + (A_{ij} \cdot B_{ij})^3}{1 + A_{ij} - B_{ij}}
$$

definiert ist. Vegleichen Sie Ihr Ergenis mit der Lösung:

$$
C = \begin{pmatrix} 54.25 & -10.33\overline{3} & 13501.5 \\ -32.25 & 250.625 & -583.05 \end{pmatrix}.
$$

Bemerkung. Falls Sie möchten, dass MATLAB in der Konsole mehr Nachkommastellen anzeigt, dann können Sie den Befehl format long verwenden. Mit format short kehren Sie wieder zu MATLABs kompakter Standardeinstellung zurück.

Aufgabe 7. Erstellen Sie in MATLAB eine Skript-Datei und definieren Sie dort die Matrizen

$$
Z = \left(\begin{array}{cccc} 0 & 0 & 0 & 0 & 0 \\ 0 & 0 & 0 & 0 & 0 \\ 0 & 0 & 0 & 0 & 0 \\ 0 & 0 & 0 & 0 & 0 \\ 0 & 0 & 0 & 0 & 0 \end{array}\right), \quad O = \left(\begin{array}{cccc} 1 & 1 & 1 & 1 \\ 1 & 1 & 1 & 1 \\ 1 & 1 & 1 & 1 \\ 1 & 1 & 1 & 1 \\ 1 & 1 & 1 & 1 \end{array}\right).
$$

1. Erzeugen Sie mit Hilfe der Matrizen Z und O eine 15 × 15-Matrix K, sodass sich folgende Abbildung mit spy(K) daraus erzeugen lässt (s. nächste Seite)<sup>[1](#page-4-0)</sup>. Ein Punkt bedeutet dabei eine Eins, kein Punkt eine Null. Versuchen Sie die Matrizen Z und O mit möglichst kurzen Anweisungen darzustellen.

<span id="page-4-0"></span><sup>1</sup>Die Funktion spy(K) visualisiert dünnbesetzte Muster. D.h. Matrizen, die wenige Einträge größer Null zu verzeichnen haben.

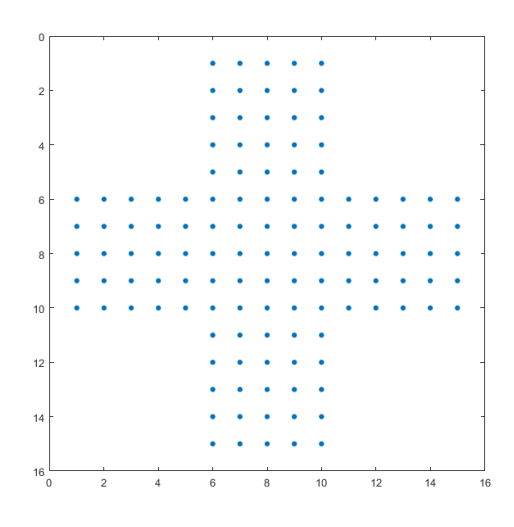

- 2. Erstellen Sie einen Vektor v mit den Einträgen von 1 bis 225. Konstruieren Sie nun aus dem Vektor v eine  $15 \times 15$ -Matrix mit dem Namen Q. Die Eintrge sollen dabei zeilenweise angeordnet sein. Verwenden Sie hierfür neben der Doppelpunkt-Notation die Funktion reshape(v,[m,n]).<sup>[2](#page-5-0)</sup>
- 3. Multiplizieren Sie die Matrix Q mit der Kreuzmatrix K. Verwenden Sie einmal die Matrixmultiplikation und einmal die elementweise Multiplikation. Nennen Sie die letztere Matrix C.
- 4. Berechnen Sie in MATLAB eine logische Matrix I, die alle Elemente anzeigt für die  $C_{ij}$  >= 100 und  $C_{ij}$  <= 200 ist.

### Zusatzaufgabe

Aufgabe 8. (Ausblick auf Teil 2)

Während Teil I des Grundlagenkurses wurden bereits einige in MATLAB integrierte Funktionen (sog. Standardfunktionen), wie die Ausgabefunktion display() oder die Matrixfunktion ones(), vorgestellt.

Eine weitere Standardfunktion in MATLAB ist die graphische Ausgabefunktion plot(), deren Funktionsweise sich anhand des folgenden einfachen Beispiels klar gemacht werden kann:

<span id="page-5-0"></span><sup>&</sup>lt;sup>2</sup>Die Funktion reshape(v,[m,n]) formt u.a. einen Vektor in eine Matrix der Dimension  $m \times n$ um.

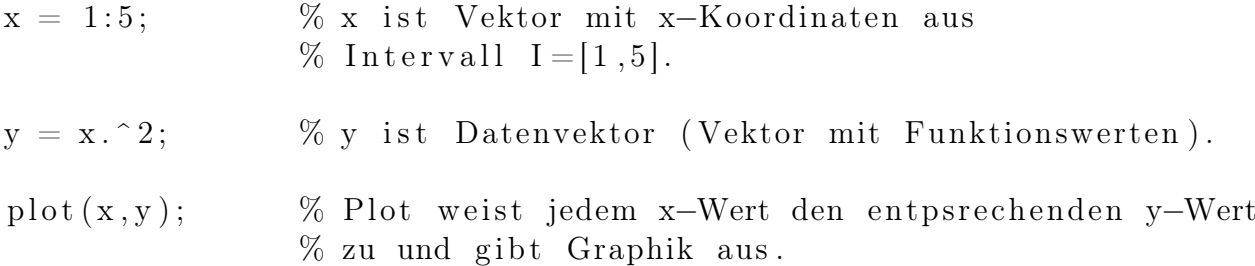

Als Resultat gibt MATLAB folgende Graphik aus:

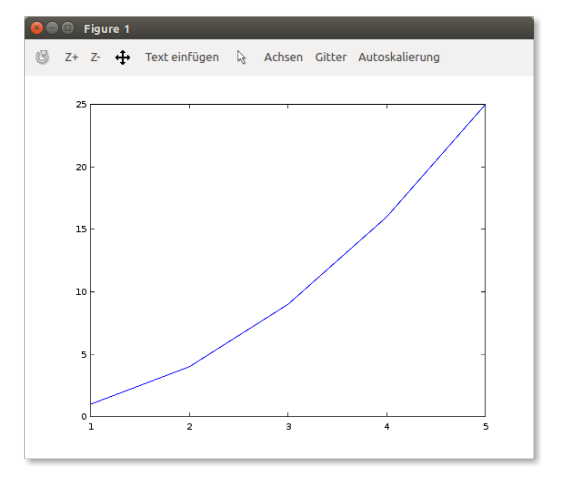

- 1. Gehen Sie das obige Beispiel noch einmal durch und führen Sie es in einer Skript-Datei anschließend aus.
- 2. Berechnen Sie nun die Werte der Polynomfunktion  $y = −0.01x^3 + 0.02x^2 + 1.2$ für das Intervall  $I = [0, 6]$ . Der ausgegebene Graph sollte wie folgt aussehen:

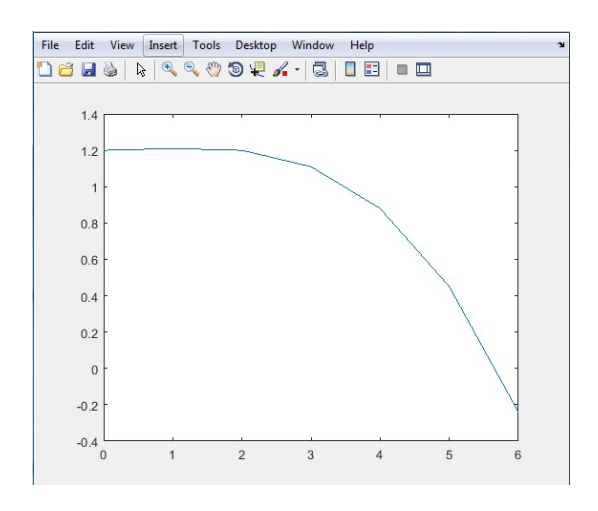

Bemerkung. Vergessen Sie nicht, dass Sie Klammern benutzen können, um die Auswertungsreihenfolge von Operationen vorzuschreiben.

## Quellen

- [http://numerik.mi.fu-berlin.de/wiki/WS\\_2017/CoMaI\\_Dokumente/MATLA](http://numerik.mi.fu-berlin.de/wiki/WS_2017/CoMaI_Dokumente/MATLAB_MiniTutorials.pdf)B\_ [MiniTutorials.pdf](http://numerik.mi.fu-berlin.de/wiki/WS_2017/CoMaI_Dokumente/MATLAB_MiniTutorials.pdf)
- [http://www-m2.ma.tum.de/foswiki/pub/M2/Allgemeines/MatlabSoSe2012](http://www-m2.ma.tum.de/foswiki/pub/M2/Allgemeines/MatlabSoSe2012/blatt1.pdf)/ [blatt1.pdf](http://www-m2.ma.tum.de/foswiki/pub/M2/Allgemeines/MatlabSoSe2012/blatt1.pdf)
- <http://people.inf.ethz.ch/arbenz/MatlabKurs/matlabintro.pdf>